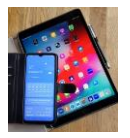

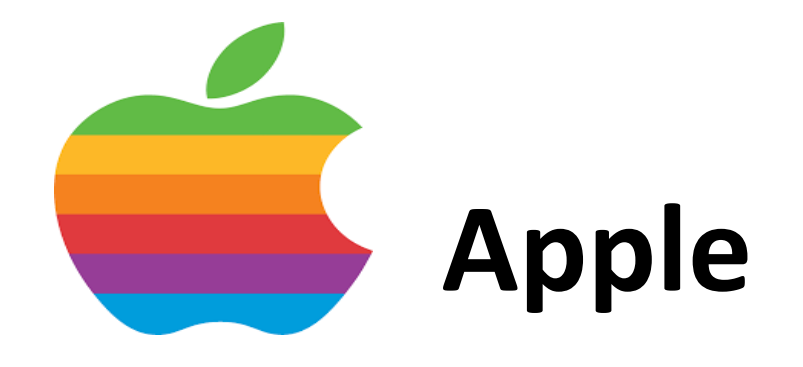

# **iPhone IOS**

# **iPadOS**

# **Safari Browser**

## **Suchmaschine einstellen**

**Startpage in Favoriten anlegen**

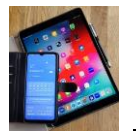

Der Apple Browser SAFARI nutzt in der Standardeinstellung Google als Suchmaschine.

Dies kann man im Rahmen der Vorgaben in den Safari- Einstellungen ändern.

Achtung, da Apple für iPhone IOS und iPadOS eigene Betriebssysteme verwendet können die Bilder leicht abweichen.

#### **Suchmaschine in Safari einstellen.**

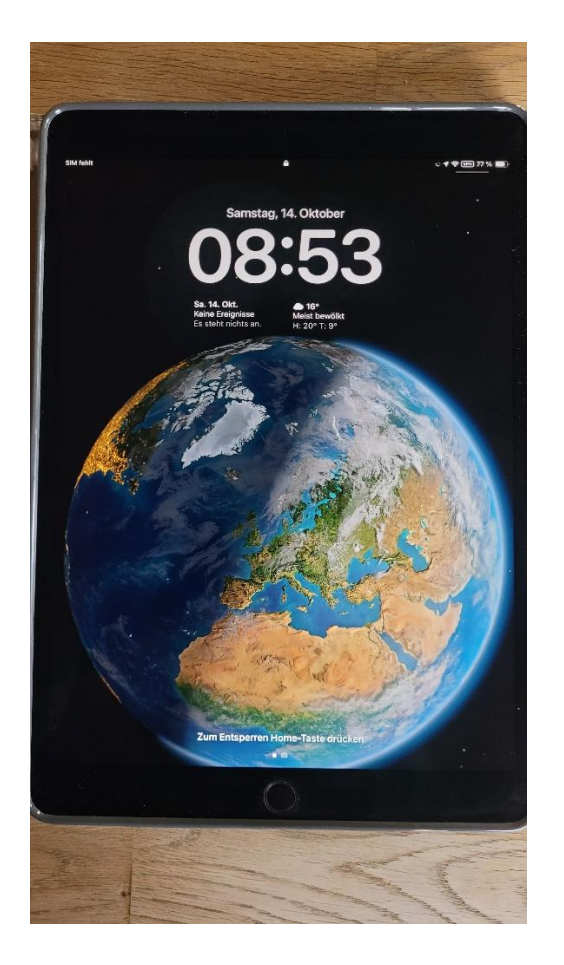

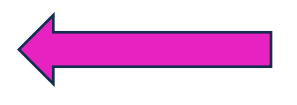

*Abbildung 1 Starten Sie Ihr iPad.*

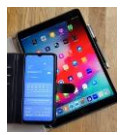

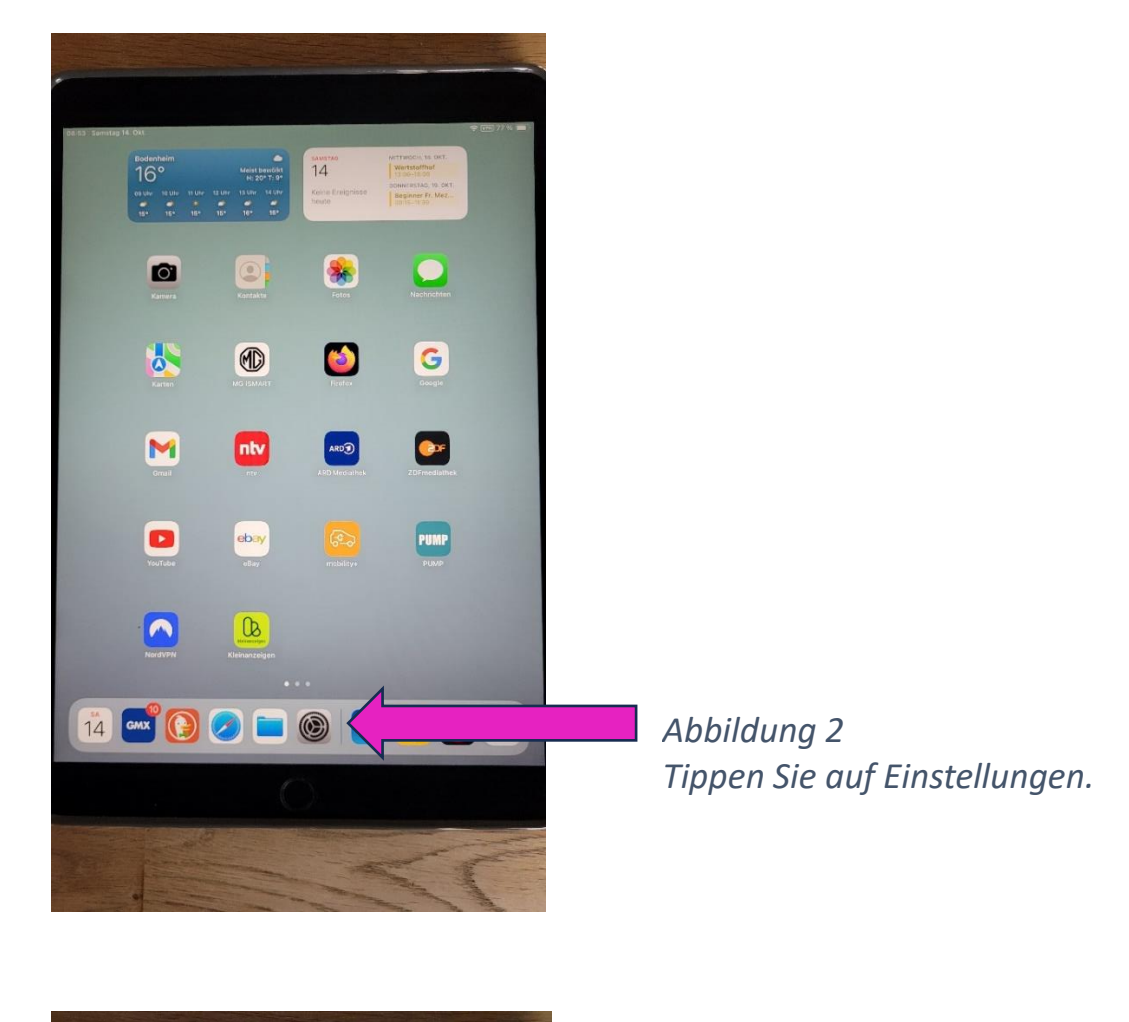

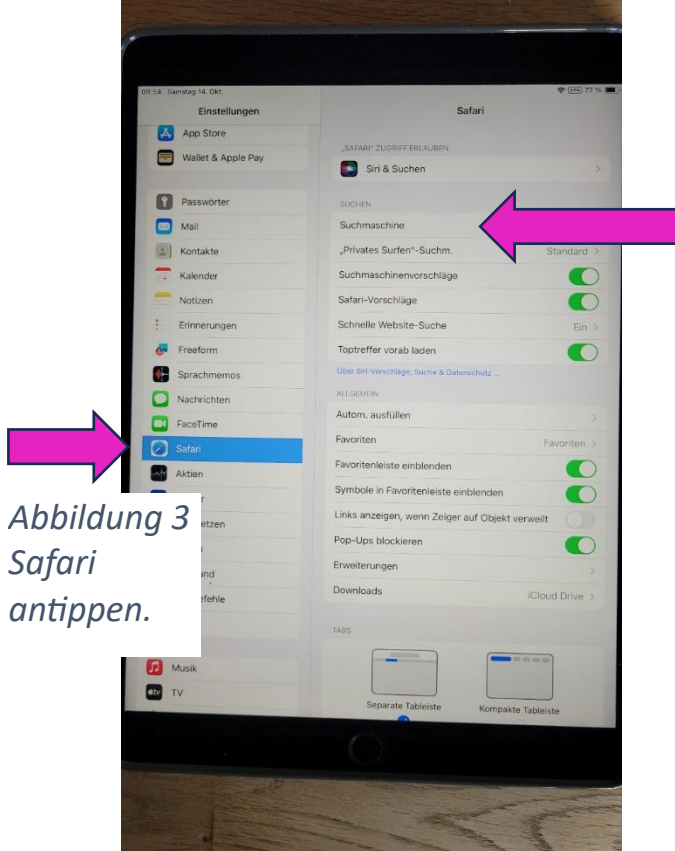

#### *Abbildung 4 Suchmaschine antippen.*

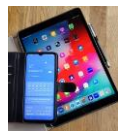

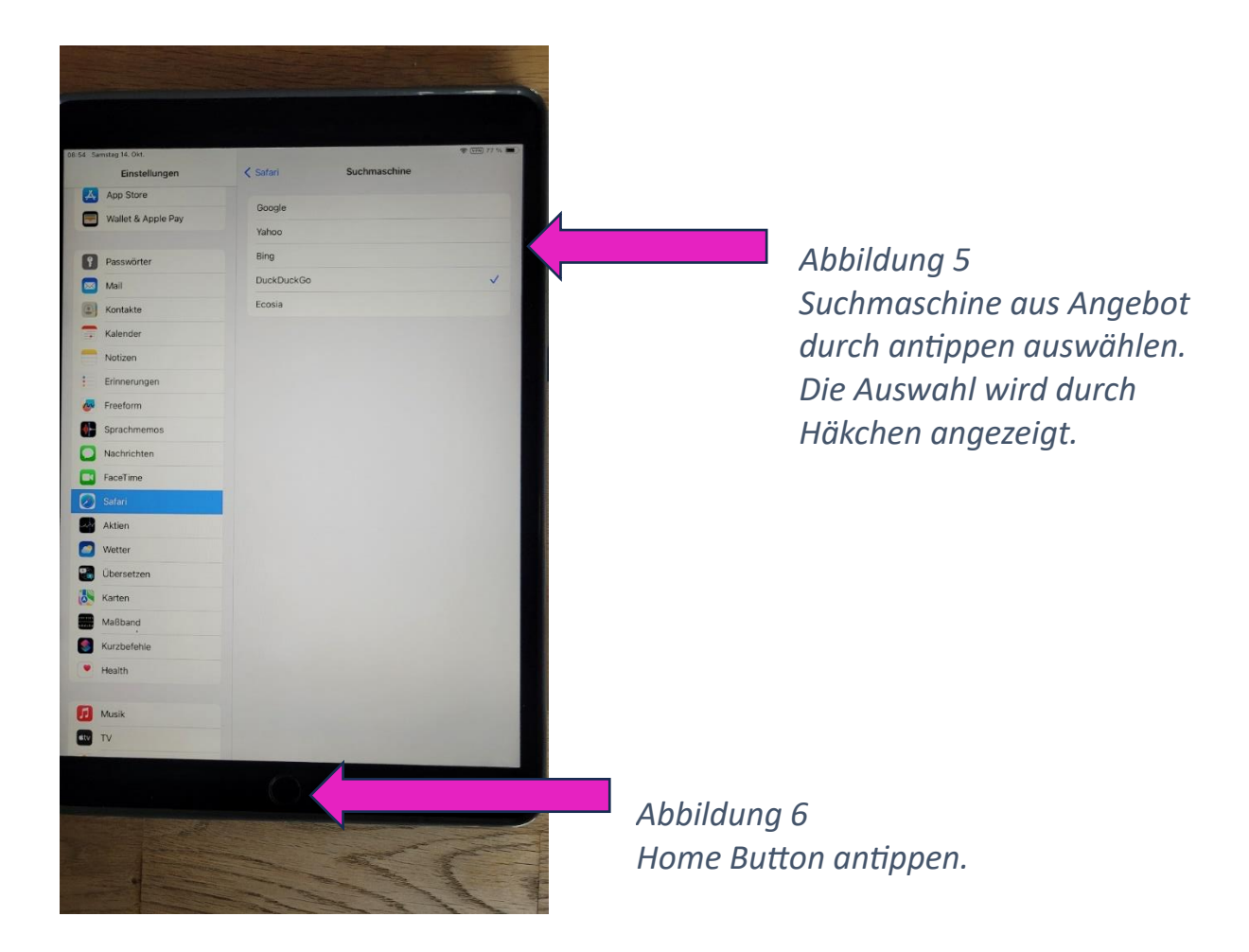

Damit ist die Einstellung der Suchmaschine im Browser abgeschlossen.

Um diese Seite zu verlassen drücken Sie den Home Button oder streichen Sie von der Unterkante des iPads nach oben.

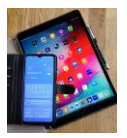

### **Startpage in Favoriten anlegen und starten**

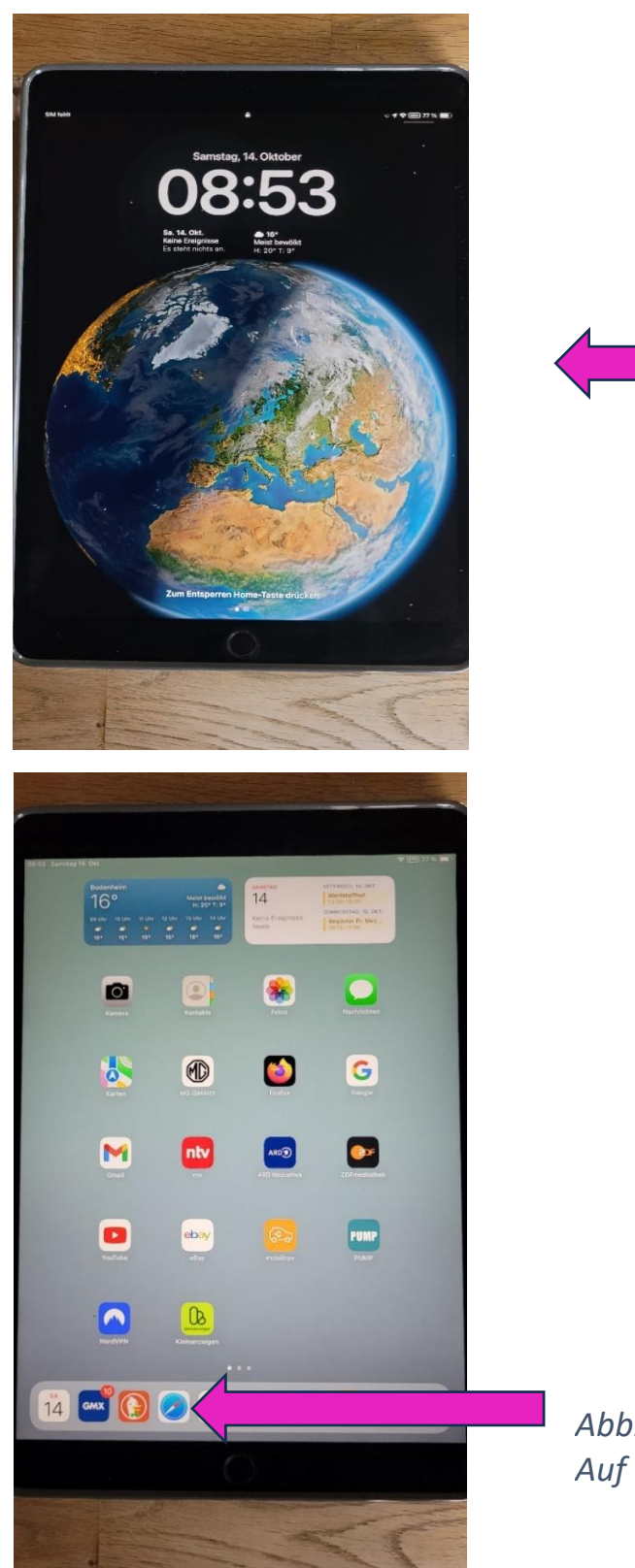

*Abbildung 1 Starten Sie Ihr iPad.*

*Abbildung 2 Auf Browser Safari Symbol tippen.*

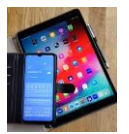

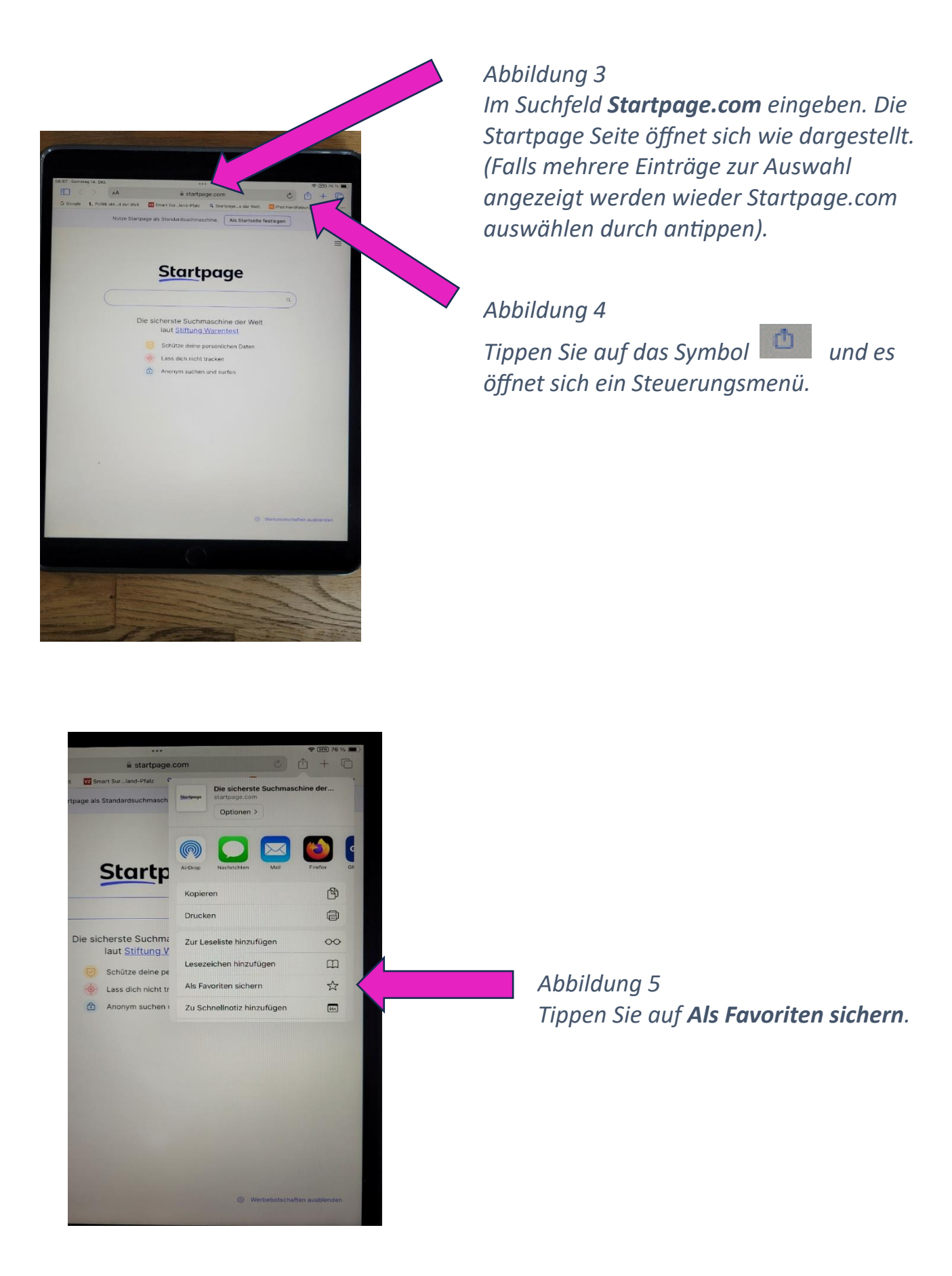

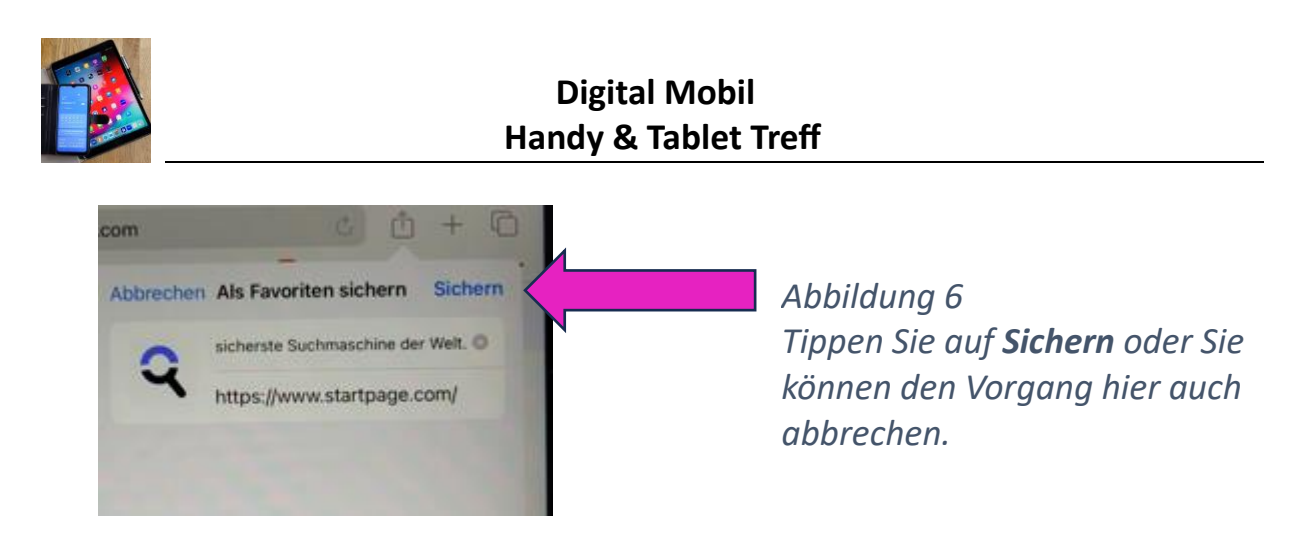

Jetzt ist [https://www.startpage.com](https://www.startpage.com/) in Ihrer Favoriten-Liste abgelegt und kann dort jederzeit direkt aufgerufen werden.

Im Startpage Fenster können jetzt Suchanfragen gestartet werden.

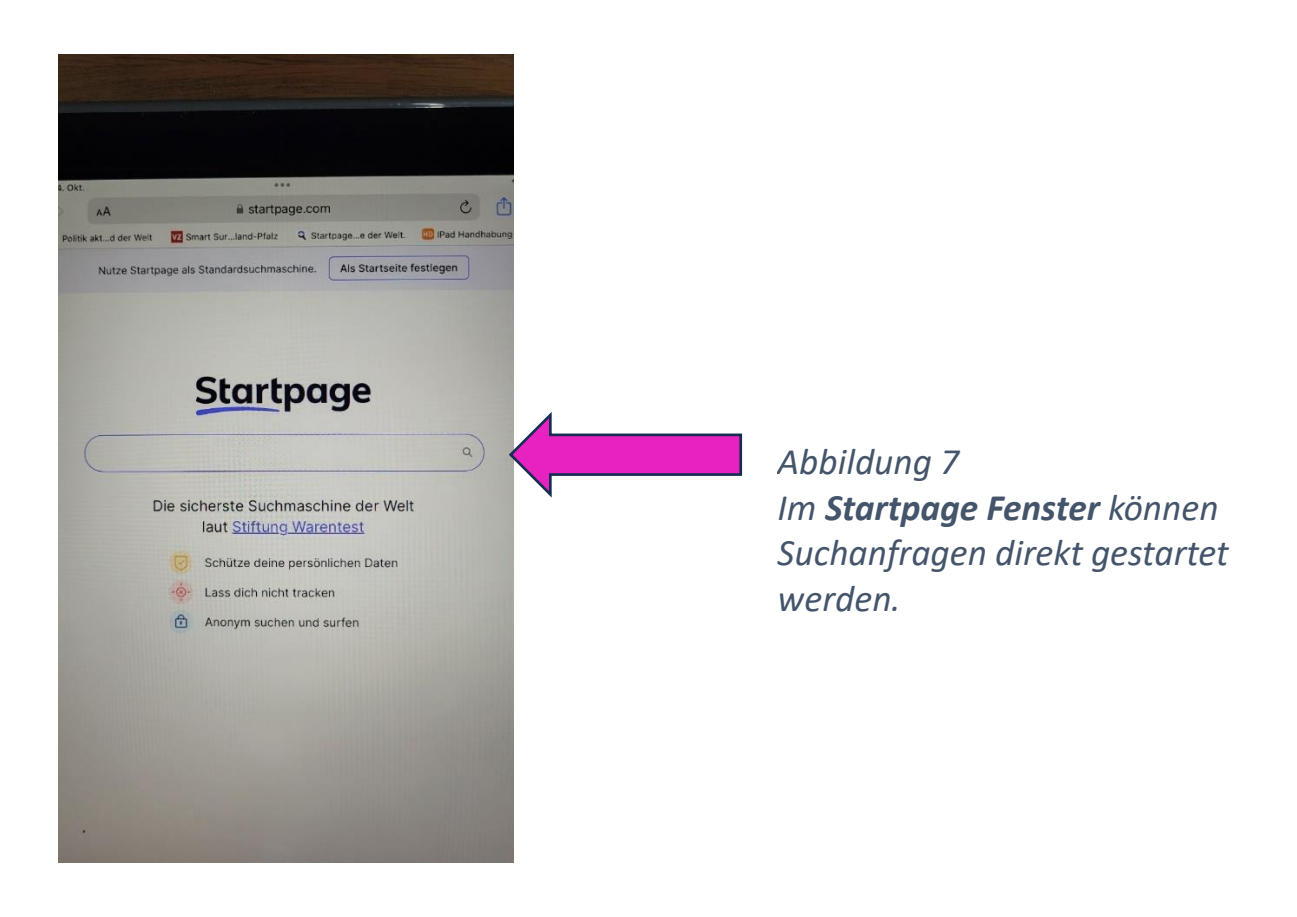

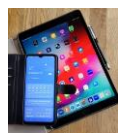

Damit Startpage in der Favoriten Leiste im Safari Browser direkt unter dem Suchfeld angezeigt wird stellen Sie (unter Einstellungen / Safari / rechts im Feld) **Favoritenleiste einblenden** auf ein.

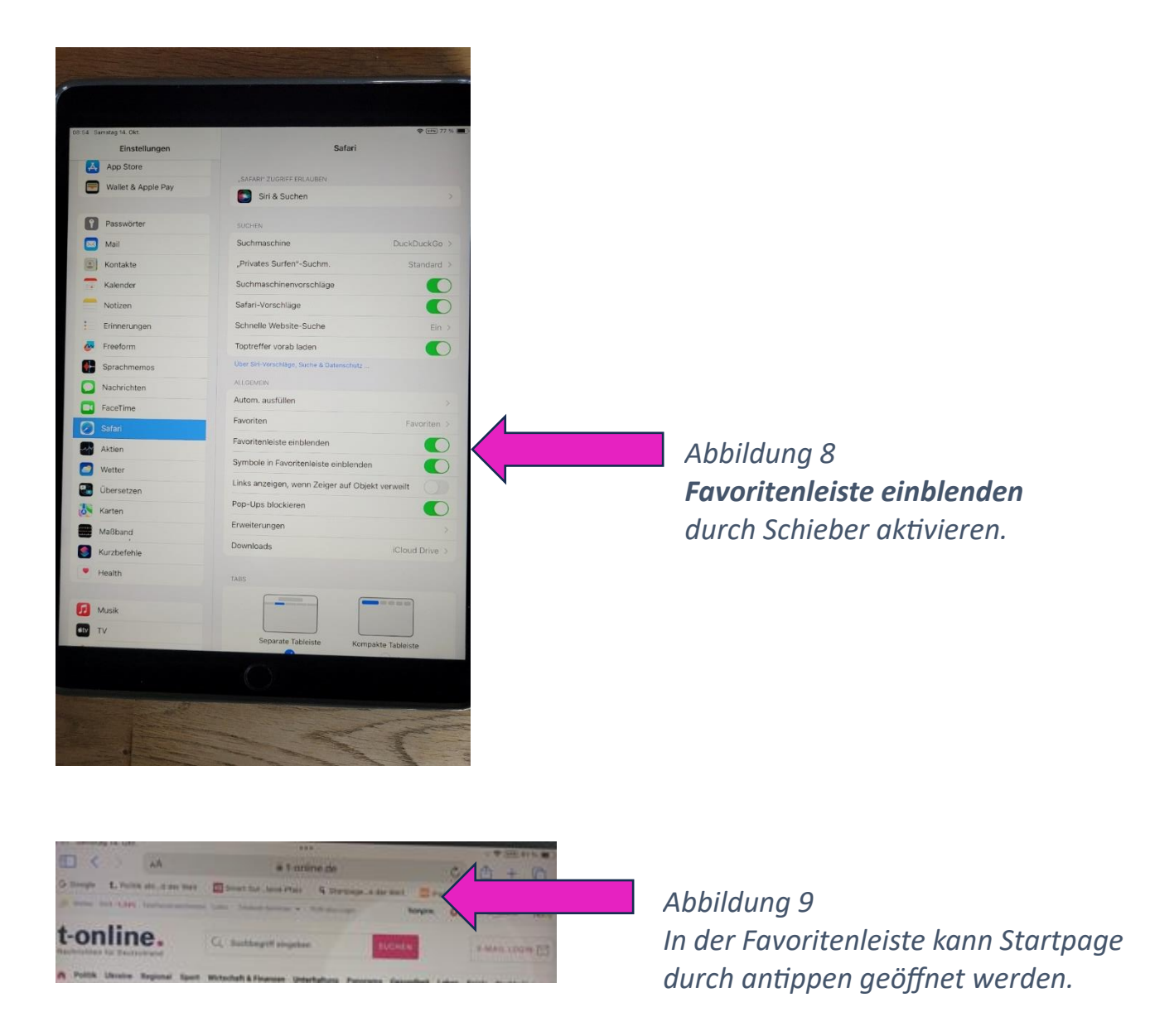

Falls Sie Startpage in den Favoriten Einträgen auf dem iPad aufsuchen wollen gehen Sie wie folgt vor:

Tippen Sie auf **Den System Inks** im Safari Fenster.

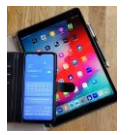

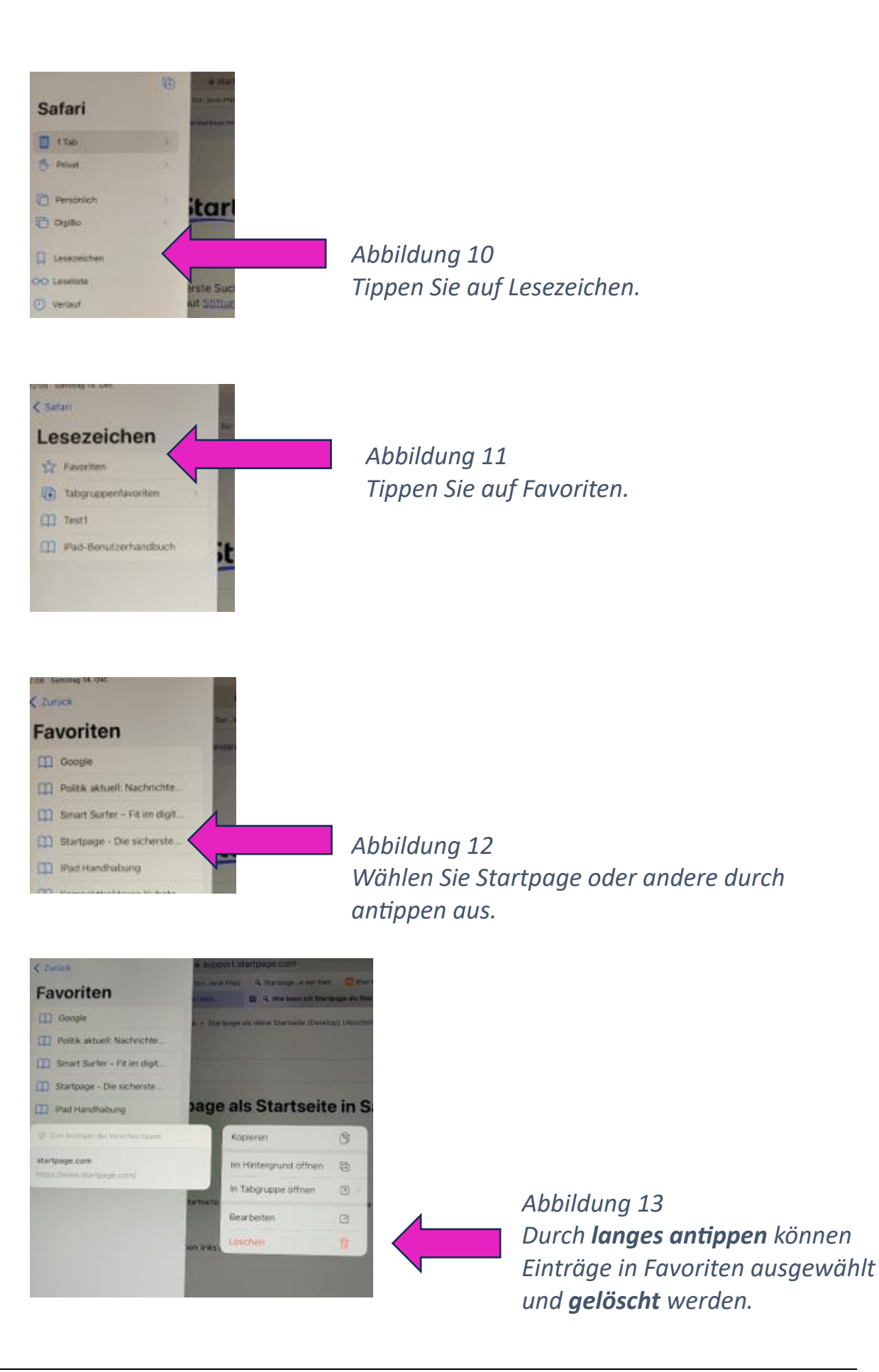